Σάββατο 24/03/2024

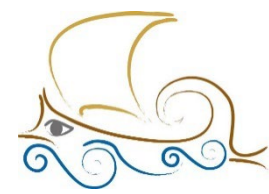

110 ΔΗΜΟΤΙΚΟ ΣΧΟΛΕΙΟ ΠΑΛΑΙΟΥ ΦΑΛΗΡΟΥ "Ελένη Γλύκατζη Αρβελέρ" Όμιλος Προγραμματισμού Ρομποτικής

#### **ΕΙΣΑΓΩΓΗ ΣΤΟΝ ΠΡΟΓΡΑΜΜΑΤΙΣΜΟ ΚΑΙ ΤΗ ΡΟΜΠΟΤΙΚΗ**

#### **LEGO MINDSTORMS**

#### **Μάθημα 3<sup>ο</sup>**

# **Αισθητήρας – Χρώματος : Εγκατάσταση – Παράδειγμα**

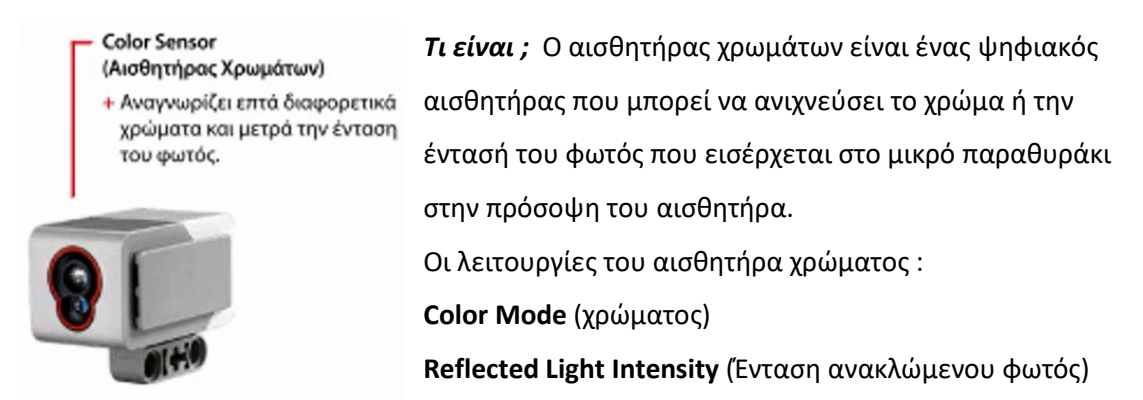

**Ambient Light Intensity** (Ένταση φωτός περιβάλλοντος)

Στη λειτουργία χρώματος ο αισθητήρας μπορεί να αναγνωρίσει 7 χρώματα (μαύρο μπλε, πράσινο, κίτρινο, κόκκινο, λευκό και καφέ + το κανένα χρώμα.

Στη λειτουργία Έντασης ανακλώμενου φωτός ο αισθητήρας μετρά την ένταση του φωτός που ανακλάται από μια κόκκινη λυχνία. Χρησιμοποιεί μια κλίμακα από το 0 (πολύ σκοτεινό) ως το 100 (πολύ φωτεινό).

Στη λειτουργία Έντασης φωτός περιβάλλοντος ο αισθητήρας μετρά την ισχύ του φωτός που εισέρχεται στο παραθυράκι της πρόσοψής του. Χρησιμοποιεί μια κλίμακα από το 0 (πολύ σκοτεινό) ως το 100 (πολύ φωτεινό).

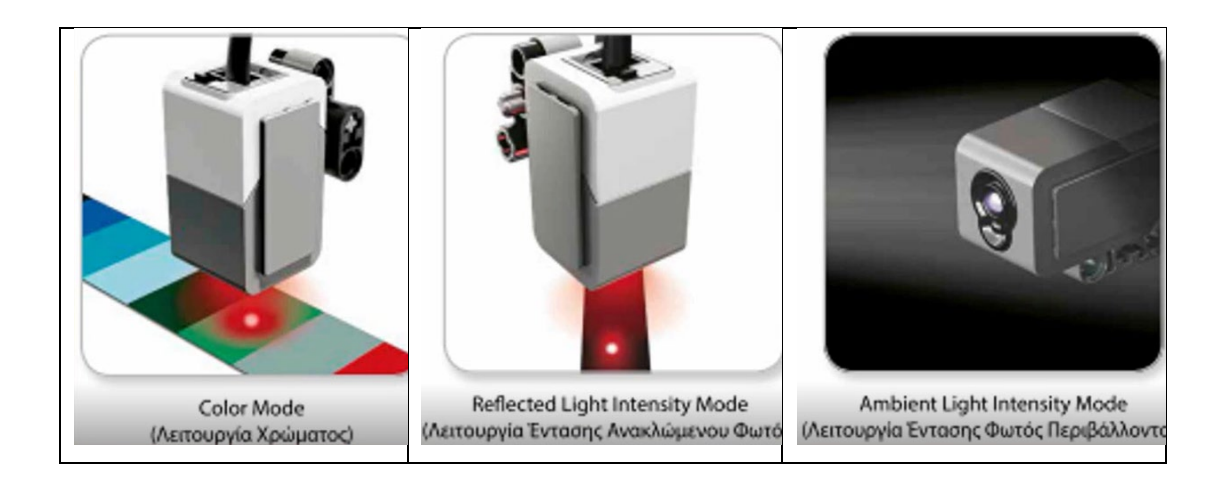

# **[Εγκατάσταση αισθητήρα χρώματος](https://www.youtube.com/watch?v=AYBGfrPF_Wo)**

# **Παράδειγμα αισθητήρα χρώματος**

παλέτα θα

ιδιότητα να

περιμένει το

μέχρις ότου

πραγματική

Στο παράδειγμα θέλουμε το Edubot να κινείται και όταν βρει μαύρο χρώμα να σταματάει και να λέει τη λέξη black.

Έχουμε επιλέξει τη λειτουργία της Έντασης του ανακλώμενου φωτός (Reflected Light Intensity).

Θα ξεκινήσουμε με ένα μπλοκ Move Steering, θα βάλουμε την κίνηση συνεχή, ευθεία και με ταχύτητα 50.

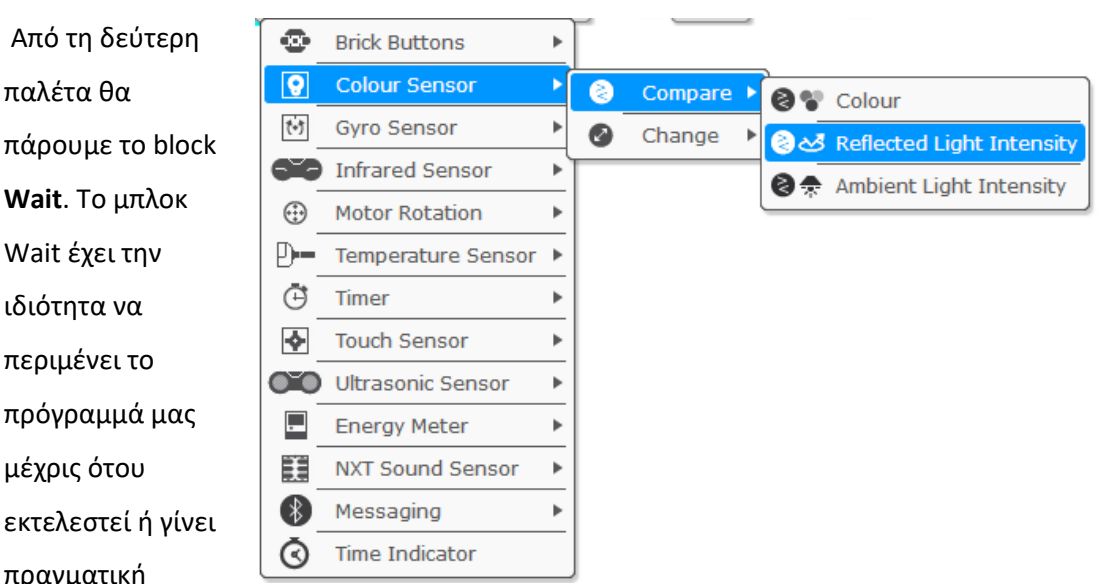

κάποια συνθήκη και μετά να συνεχίζει την εκτέλεση του προγράμματος. Αν το ανοίξουμε θα δούμε ότι έχει πολλές επιλογές, οι οποίες αφορούν κυρίως σε αισθητήρες. Η επιλογή Color Sensor δίνει τη δυνατότητα να επιλέξουμε μεταξύ σύγκρισης και αλλαγής χρώματος. Θα επιλέξουμε τη σύγκριση χρώματος και μετά την Ένταση του ανακλώμενου φωτός. Εμφανίζονται τότε νέες επιλογές.

Στην πρώτη μπορούμε να επιλέξουμε μεταξύ των συμβόλων ισότητας – ανισότητας. Επιλέγουμε το 5 (≤). Το μαύρο παίρνει συνήθως κάτω του 10, ενώ το λευκό κινείται προς το 100, γι' αυτό και στην επόμενη επιλογή επιλέγουμε 10. Το ρομπότ τότε – ενώ συνεχίζει να κινείται – περιμένει τον αισθητήρα φωτός να συναντήσει μαύρο χρώμα (≤10). Αν αυτό συμβεί τότε λέμε στο ρομπότ να συνεχίσει προσθέτοντας ένα μπλοκ Move Steering, όπου επιλέγουμε off την ισχύ των μοτέρ φρενάροντας. Στη συνέχεια εισάγουμε το μπλοκ Ήχου, στο οποίο επιλέγουμε από τα χρώματα τη λέξη

black.

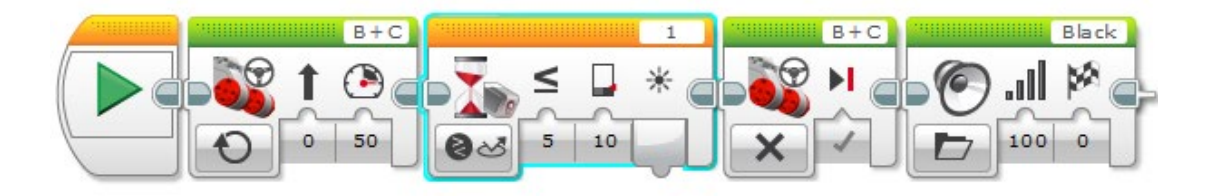

**[Παράδειγμα Αισθητήρα Χρώματος](https://www.youtube.com/watch?v=thgjHaekFzE) (Βίντεο)**